# AGENCY UPDATE FORMS

A guide to completing forms for updating Agency information, Case Manager details and CIS access

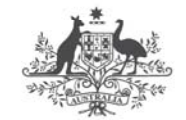

**Australian Government** 

Comcare

## **CONTENTS**

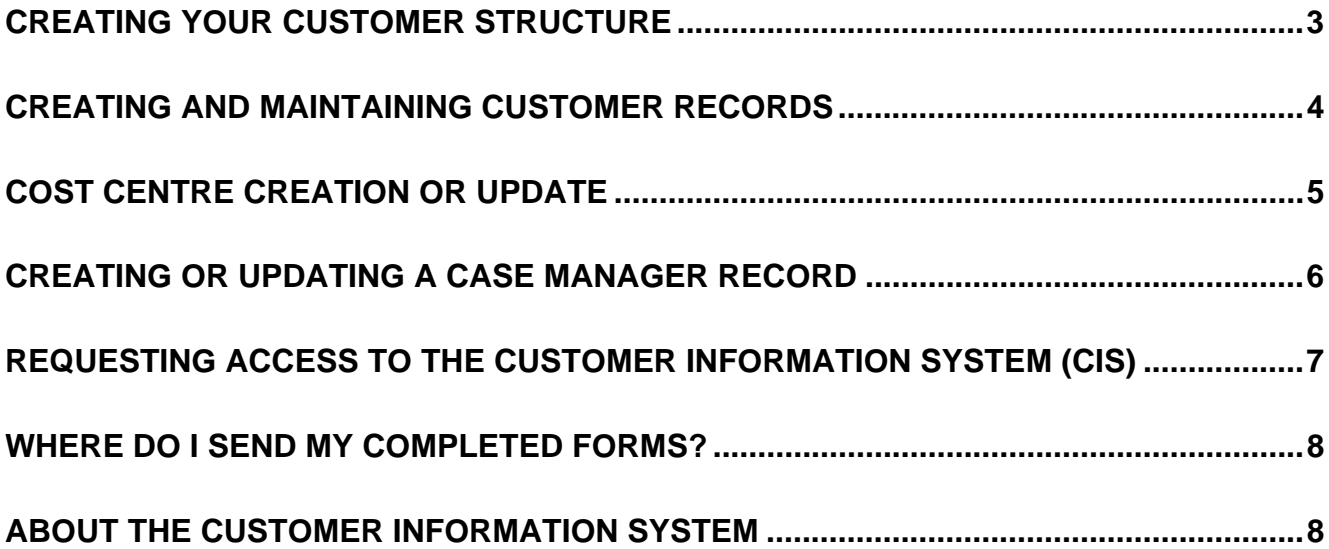

#### **Creating your Customer Structure**

To allow Comcare to register and manage worker's compensation claims for your agency, we need to establish a Customer Structure within our workers' compensation database.

A Customer structure consists of Cost Centres, allowing employers to register claims against meaningful business areas, such as states, branches or sections. This enables Employers to devolve the costs of their claims down to a granular level and to assist with reporting on a large number of claims.

A Customer structure can have up to 4 levels of Cost Centres, and may look like the following:

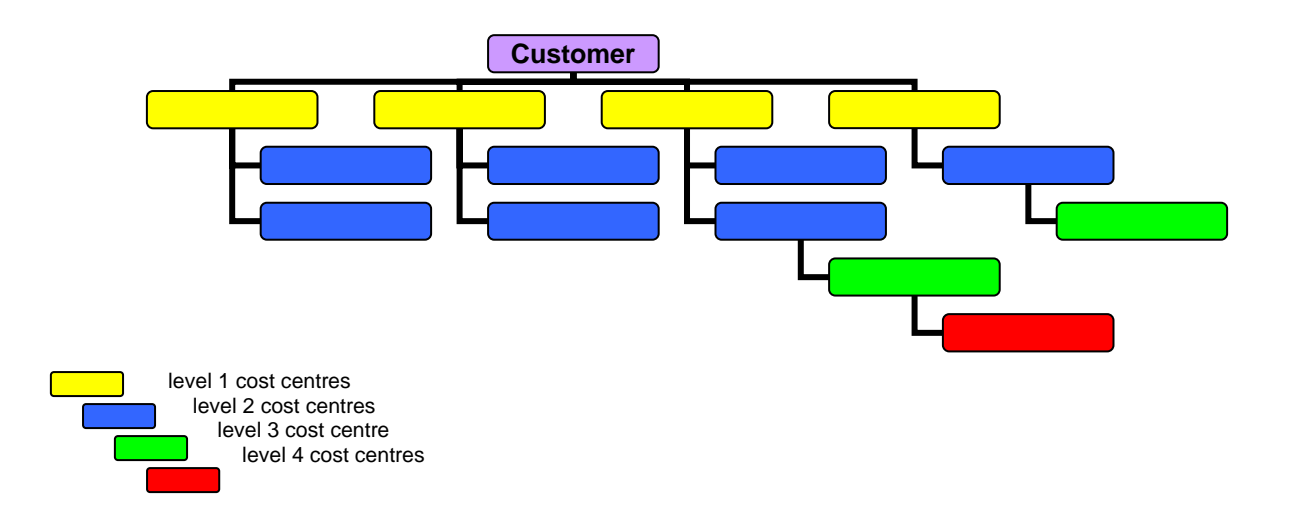

There are three different types of Cost Centres:

**Liable Cost Centre** - This is the business area the injured employee was attached to when their compensable injury or illness occurred. Reference is made to this Cost Centre at question 13 under part 2 of the Claim for Workers' Compensation Form SRC16.

> Various documentation concerning the claims within this Cost Centre will be directed to the contact of this cost centre. All Liable Cost Centres must be linked to a Payroll Cost Centre. Liable Cost Centres may also be Payroll and/or Cheque Receiving if the contact is to be the same.

**Payroll Cost Centre** -This is the Cost Centre the injured employee is currently being paid from. Reference is made to this Cost Centre at question 17 of the Claim for Workers' Compensation SRC16. This Cost Centre may change as the employee moves within a department or even between departments.

> Various reports relating to incapacity determinations and payments may be sent to the contact of this Cost Centre by Comcare. All Payroll Cost Centres must be linked to a Cheque Receiving Cost Centre. Payroll Cost Centres may also be Liable and/or Cheque Receiving if the contact is to be the same.

**Cheque Receiving Cost Centre** – The contact on this Cost Centre will receive incapacity reimbursement cheques and incapacity remittance advices. If your agency uses Electronic Funds Transfer (EFT) (Comcare's recommended mode of payment), the bank account details will be attached to this Cost Centre. All EFT accounts must be linked to a Cheque Receiving Cost Centre. Cheque Receiving Cost Centres may also be Liable and/or Payroll if the contact is to be the same.

## **Creating and Maintaining Customer Records**

**Form to use:** Comcare New Customer Creation Form.

When creating or maintaining a customer record, there are some key details about your agency that Comcare requires.

This form can be used for both creating and updating a customer record. The following table provides some guidance as to the information that you will need to provide to complete this form:

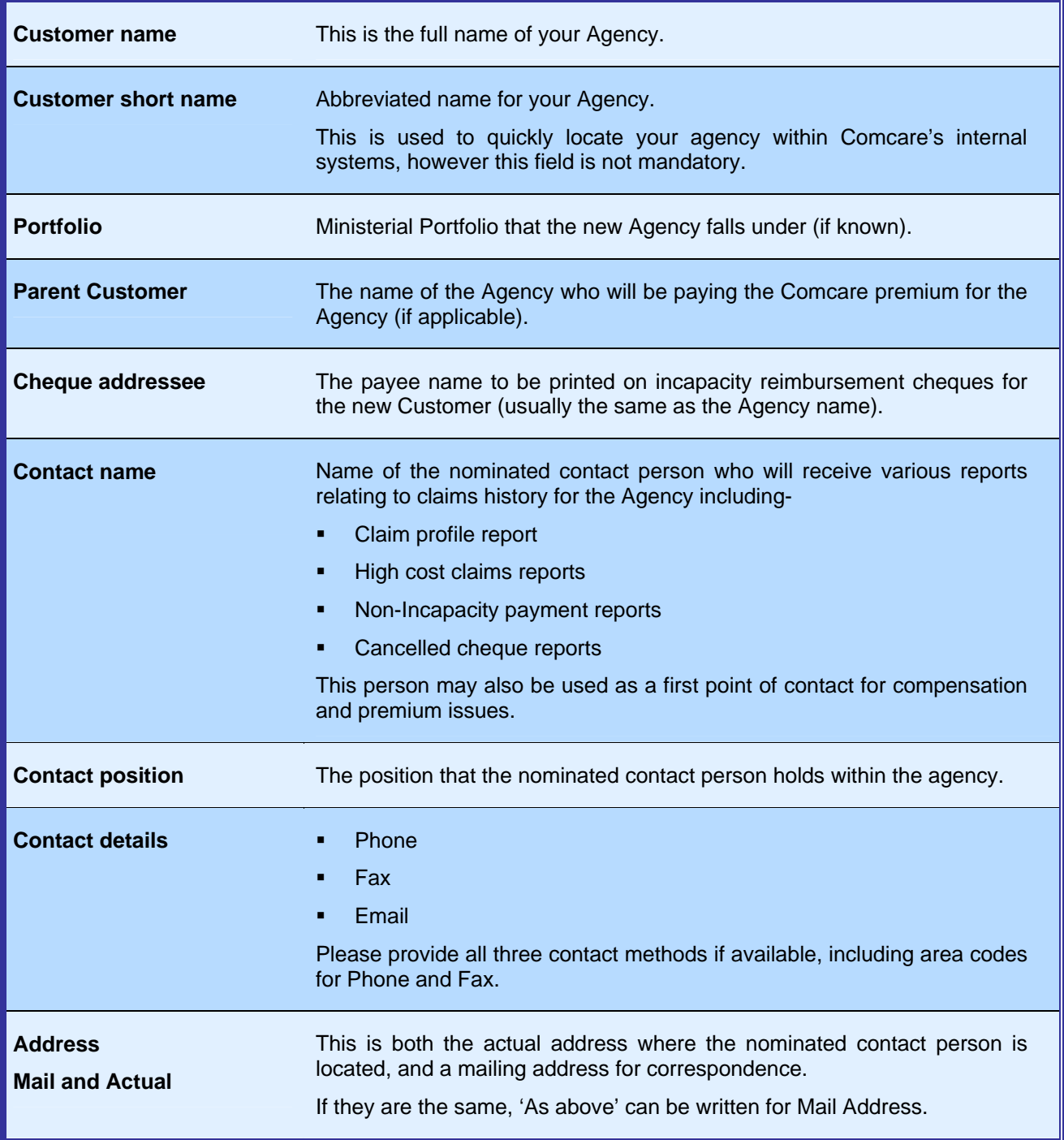

## **Cost Centre Creation or Update**

#### **Form to use:** Cost Centre Update Form

This form is used when creating or updating a Cost Centre. The following table provides a description of the fields on the form that you will need to complete, and guidance on completing them.

Note: A single Cost Centre can be created which is Cheque Receiving, Payroll and Liable if the contact for all is the same.

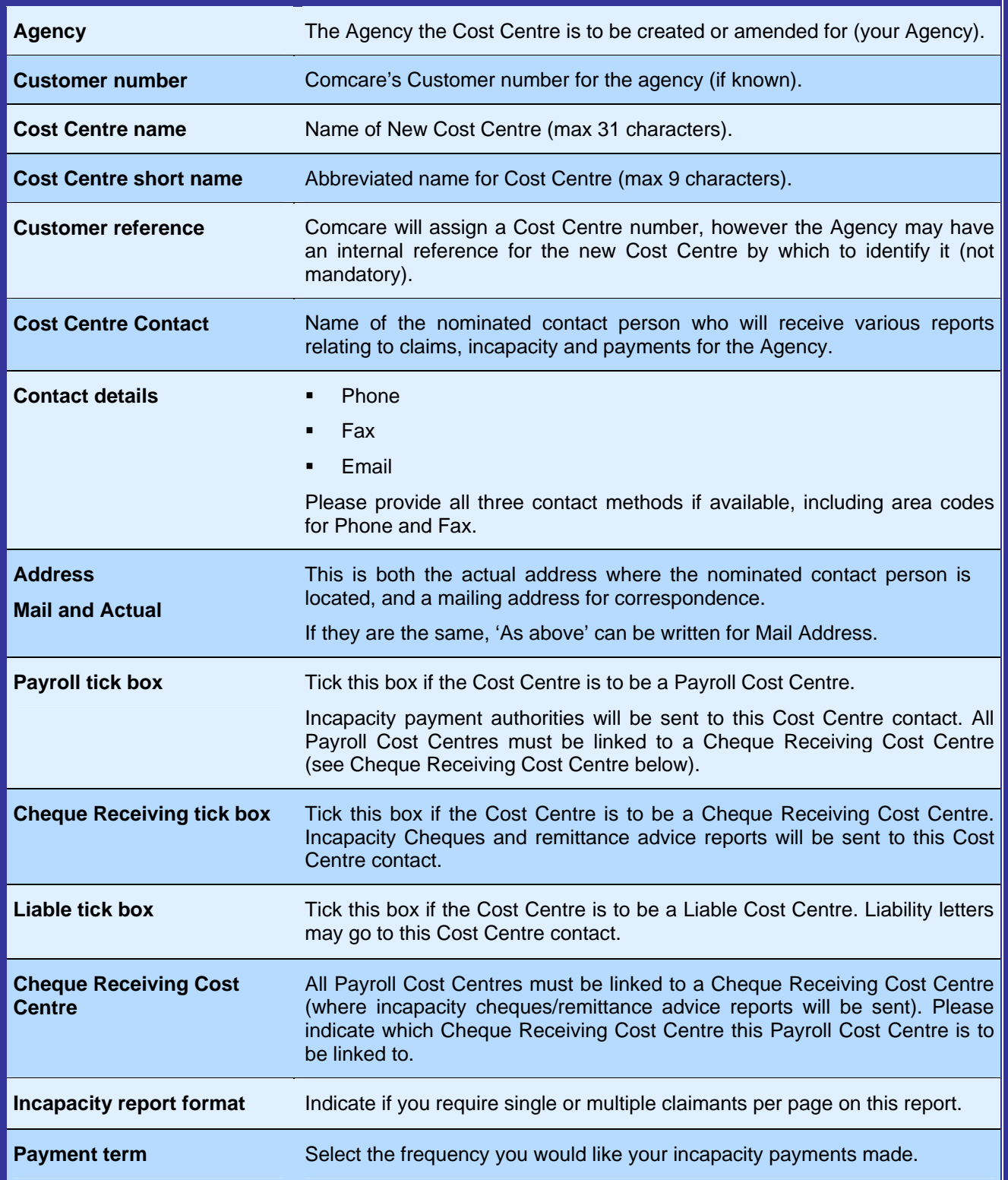

### **Creating or updating a Case Manager Record**

#### **Form to use:** Case Manager Update

Compensation claims are assigned to Case Managers within an agency, for the ongoing rehabilitation and/or management of the claim. They will receive various items of correspondence and reports from Comcare relating to the claims they are managing.

Please note many agencies have their own procedures that need to be followed before a case manager can be created. We advise that you check with the relevant authority within your own agency before completing the "Case Manager Update" form.

The following table provides a description of the fields on the form, and guidance on completing them.

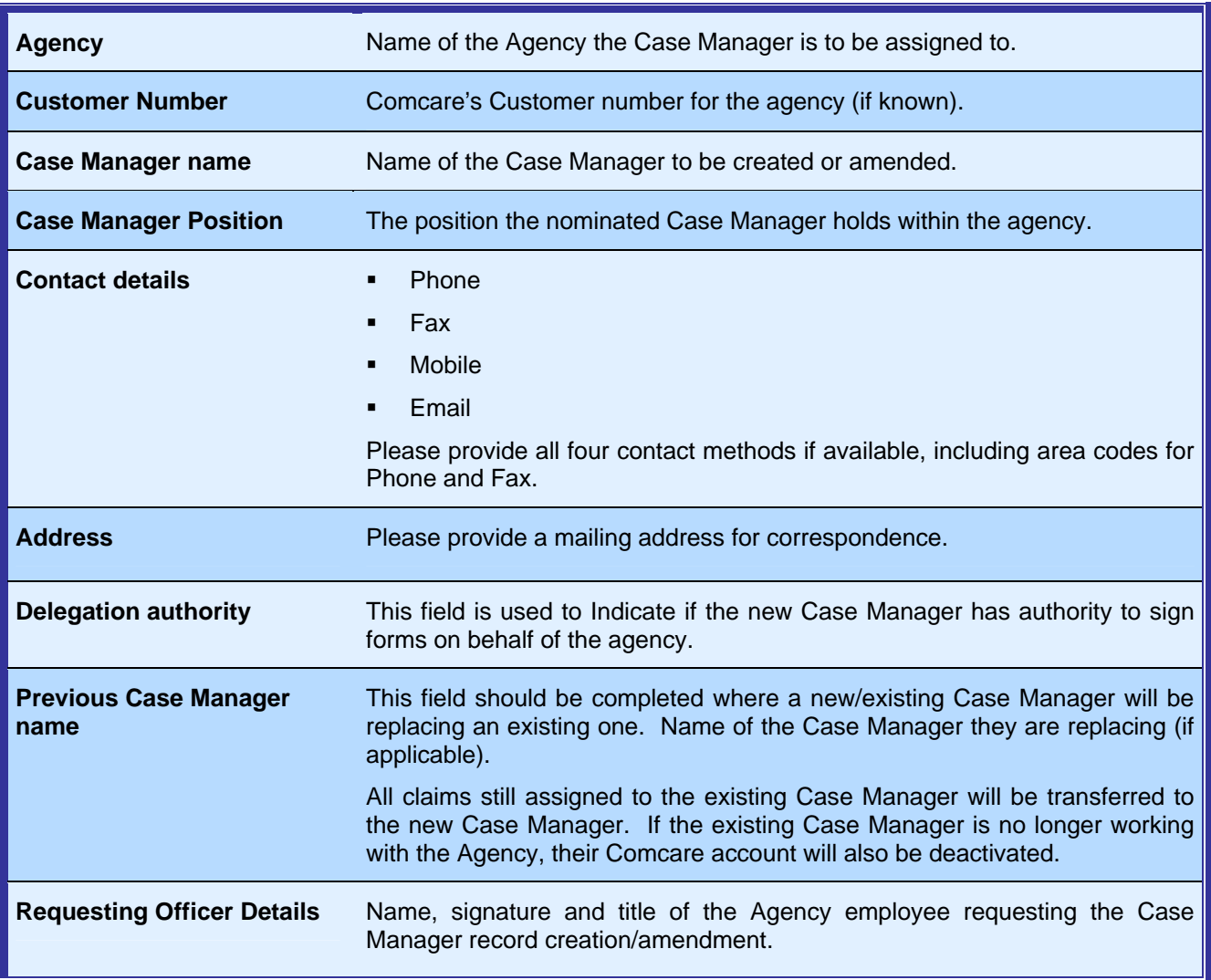

### **Requesting access to the Customer Information System (CIS)**

#### **Form to use:** CIS Access Request Form

When requesting access to CIS, the "CIS Access Request Form" should be completed. All fields on the form should be completed, and the form should be signed by both the applicant and the Agency CIS Administrator prior to submitting the form for processing.

Please note that many agencies have their own procedures that need to be followed before a CIS user can be created. We advise that you check with the relevant authority within your agency before completing the CIS Access form.

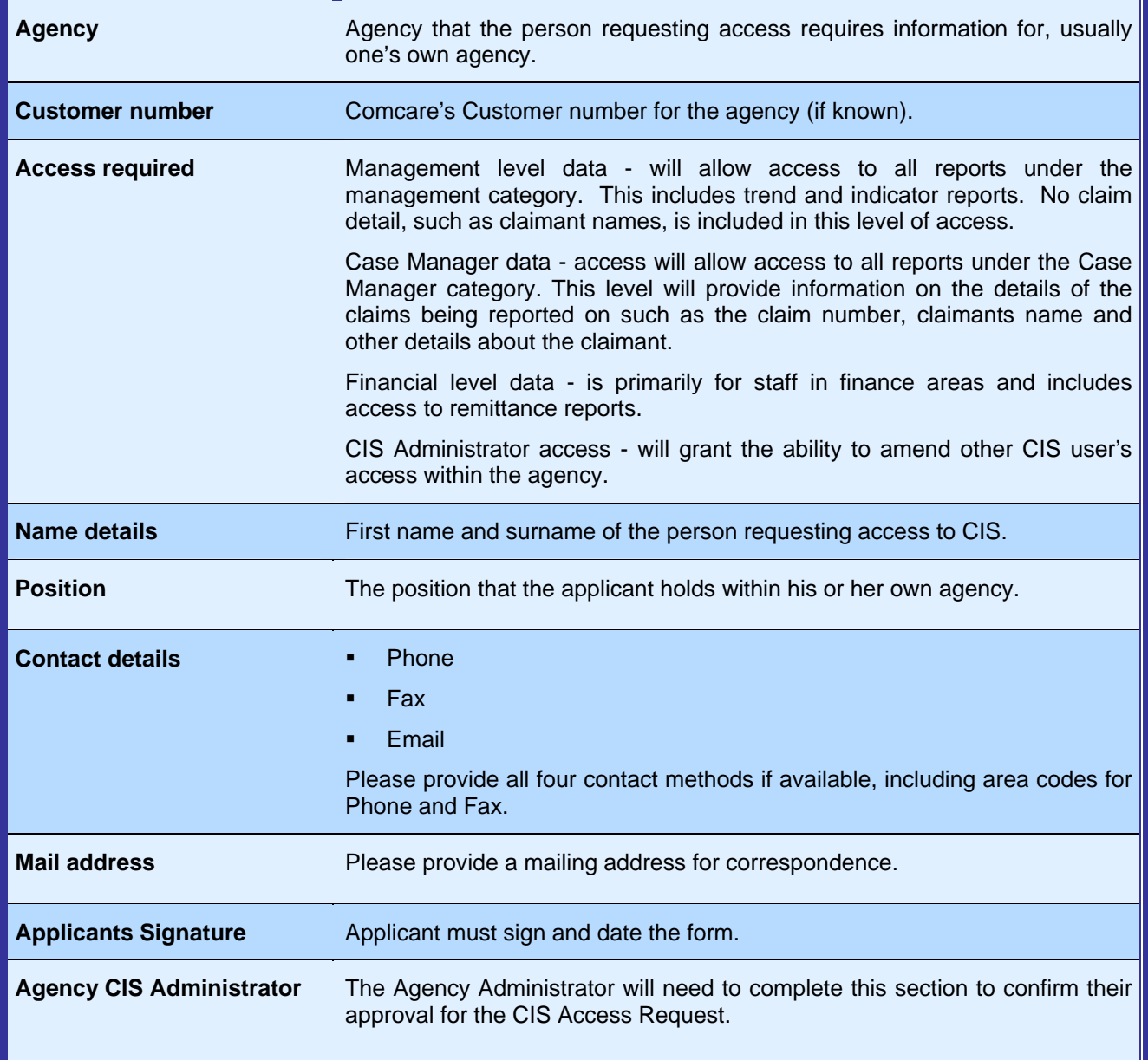

#### **Where do I send my completed forms?**

If you have any questions about filling in these forms, or simply wish to submit your forms for processing, you can send them to the Comcare CIS Helpdesk by:

Fax: 02 6274 8679, or by email through to agency.updates@comcare.gov.au

The CIS Helpdesk can also assist with further information about these forms - you can contact the CIS Helpdesk on 1300-366-979

#### **About the Customer Information System**

Comcare's Customer Information System (CIS) provides customers with access to injury management and claims information through a secure website. The service is provided to Comcare customers free of charge, and you can use it to improve the measurement and monitoring of your agency's injury management and claims performance.

There are several options available for assistance with CIS. Help options include explanations within CIS itself, a comprehensive guidebook and Powerpoint presentation aimed at new users, and a dedicated team available through Comcare's national phone line 1300 366 979 or by email - agency.updates@comcare.gov.au.